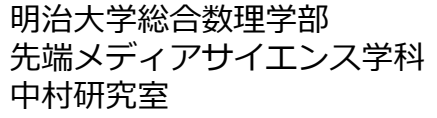

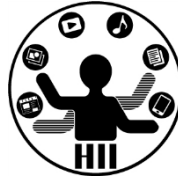

# プログラミング演習2 ファイル入出力

### 高橋,中村,小林,橋本

他人の物は極力触らない **お説 神社の人の物** 

明治大学総合数理学部

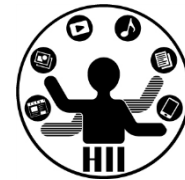

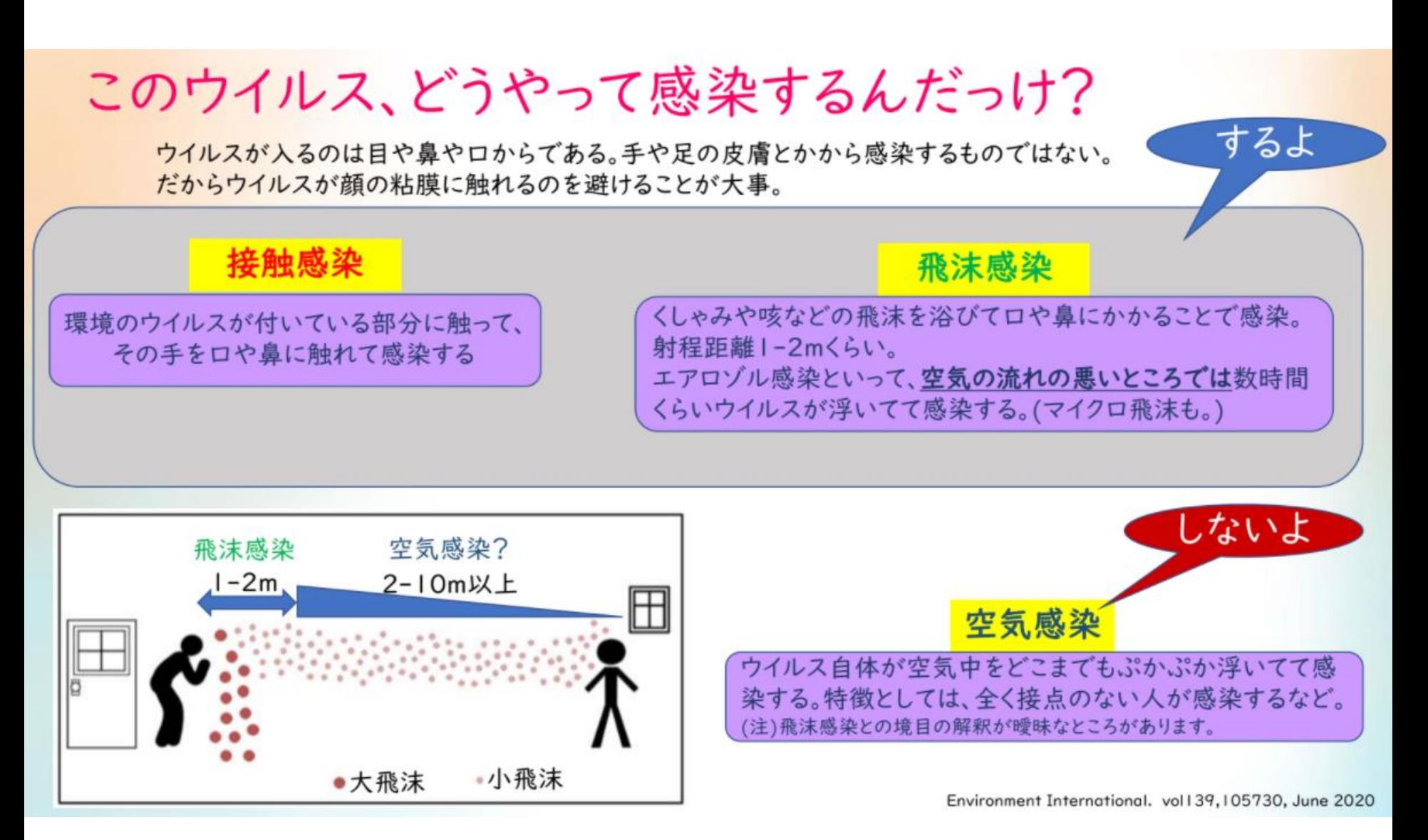

**https://drive.google.com/file/d/1L5KARiXNJES\_jmaWCaC1aYPj4XBu0LQm/view**

**距日南性 を取ろう!** キャンプ キャッシュ・ディアサイエンス学科

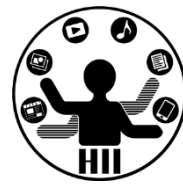

#### 飛沫感染を避けるために

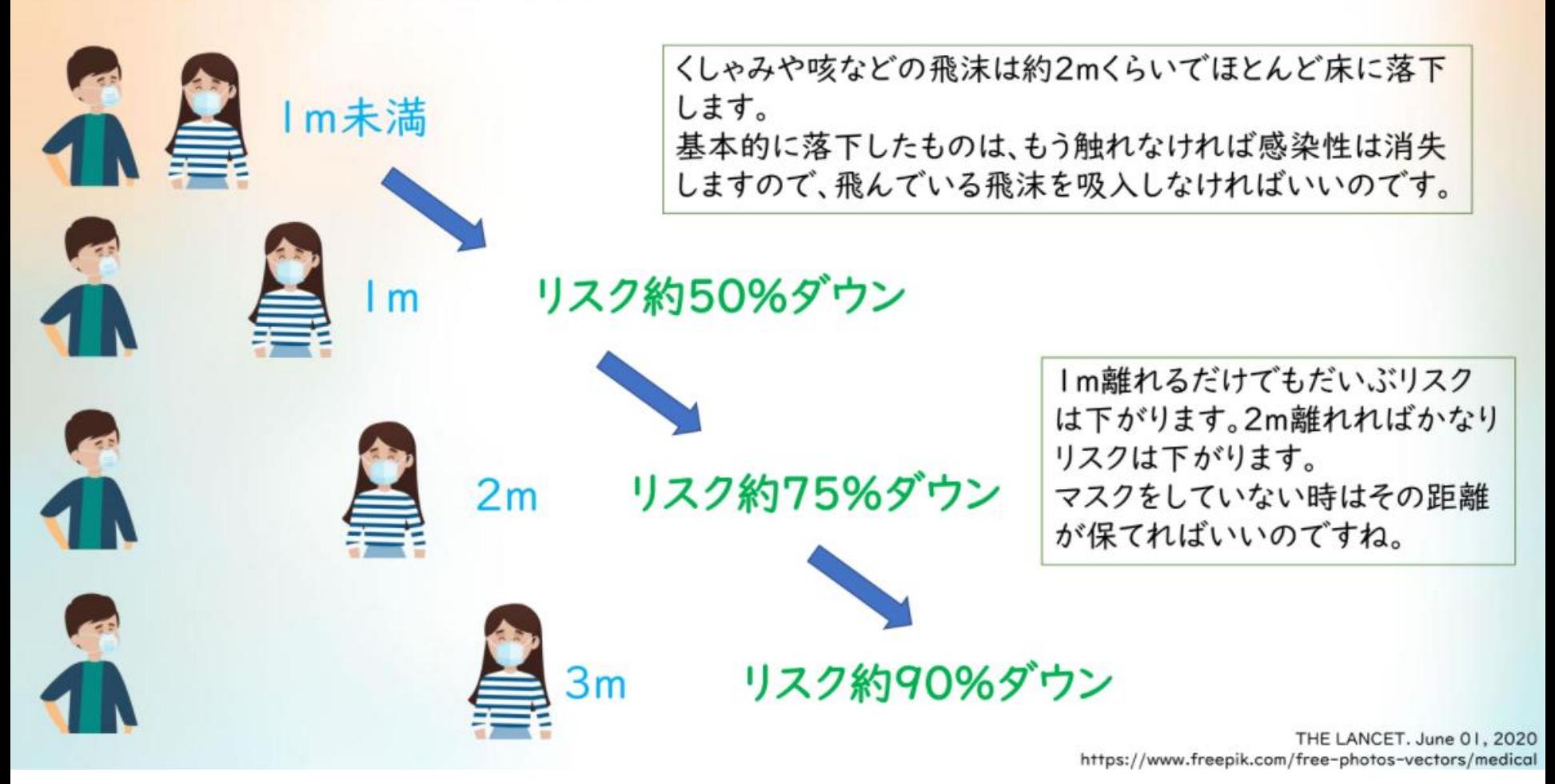

**https://drive.google.com/file/d/1L5KARiXNJES\_jmaWCaC1aYPj4XBu0LQm/view**

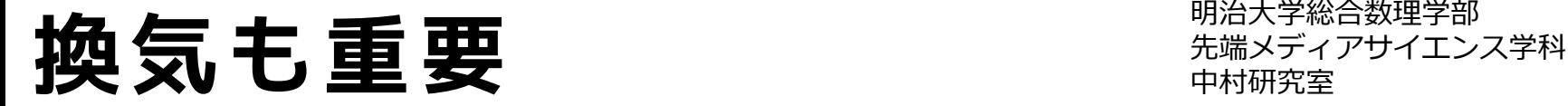

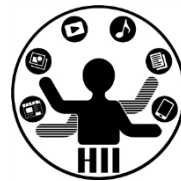

さらに!換気はすごい大事

同じレストランで一部分だけ空気が 滞留して患者集団発生があった。

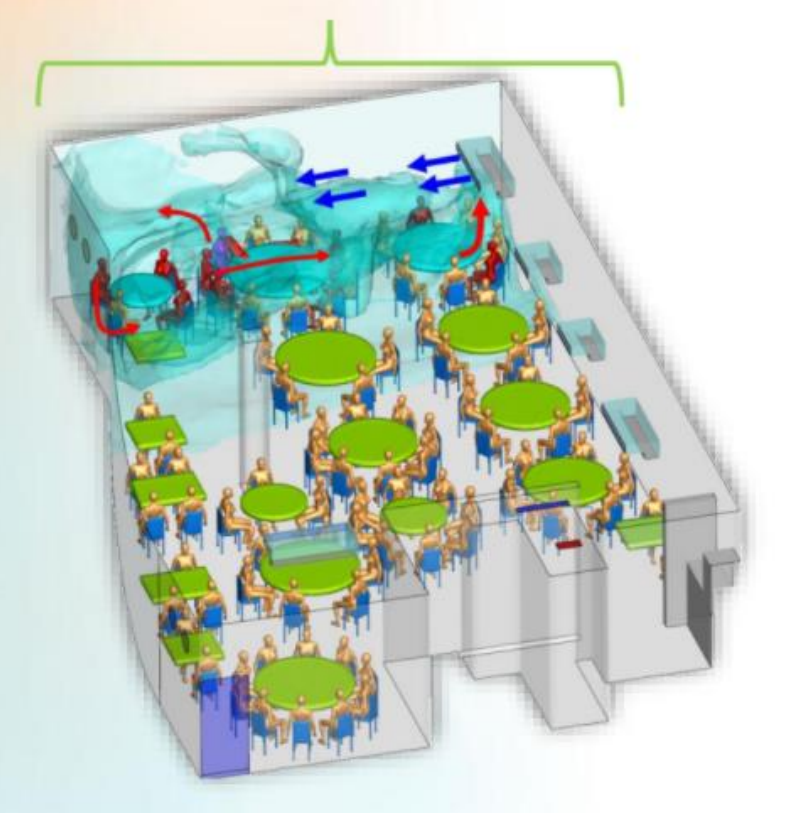

とにかく換気!!!これが一番! 距離が取れないような部屋なら、いかに換気 をするかどうかに全てかかっています。

つまり

・人が触るものはできるだけ触らない。触っ たら手を洗う。(特に顔を触る前)

・人と2m位の距離を保つ。保てないならマ スクをすることでリスクを下げられる。

・屋外ではマスクがなくても距離があれば 換気がいいので感染リスクは低い

> 日本医師会 COVID-19有 http://tkkankyo.eng.niigata-u.ac.jp/ventilation.pdf Environment International Volume 142, September 2020, 105832

**https://drive.google.com/file/d/1L5KARiXNJES\_jmaWCaC1aYPj4XBu0LQm/view**

先端メディアサイエンス学科 **今後について** 中村研究室

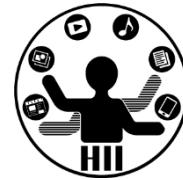

- 2020/11/09 $\sim$ 
	- 対面で実施します(203,206,310,311,312)
- 2020/11/23(重要)
	- フィジカルコンピューティングのキットを配布しますので,カバン を忘れずに!
- 2020/11/30
	- フィジカルコンピューティング(小林先生)
- 月1限または月2限にEnglish IB(リアルタイム型のオンラ イン授業)を中野キャンパスで受講したい学生用に,515 ・516を取っていますので活用ください

今日のスケジュール **サイエンス学科** 

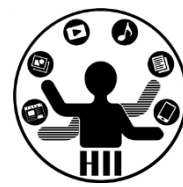

• 今後の運用(ネットワークとフィジカル) に向けて、最初に余裕をもったスケジュー ルにします

- 13:30-13:50 部屋割とかもろもろ
- 13:50-14:30 作ったもの&課題を互いに紹介
- 14:30-15:00 今日の解説
- 15:00-16:45 課題に取り組む時間
- 16:45-17:00 課題解説の時間

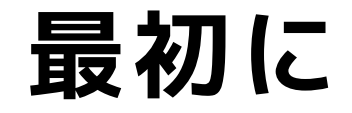

明治大学総合数理学部 先端メディアサイエンス学科 **最初に** 中村研究室

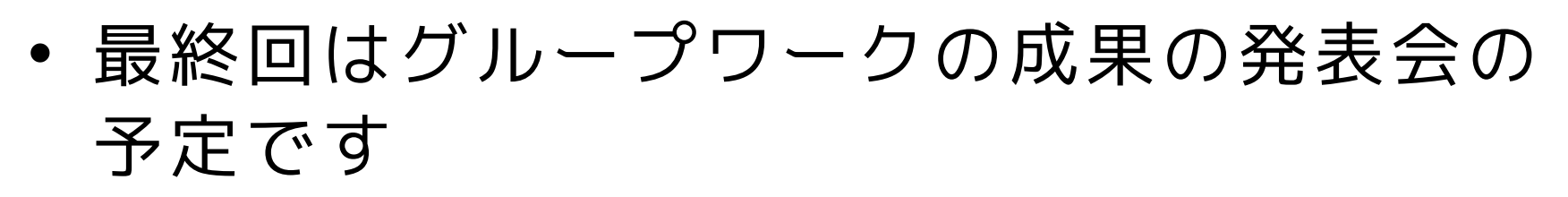

- グループワークでは、研究室を複数グルー プ(人数によって変動)に分けますが、誰 と組むことになるかはわかりませんので、 みんなで助け合いレベルアップしましょう
- ということで、まずはお互いの力量を把握 するため、作ったもの・課題を紹介し合い ましょう(再履修の学生さんたちは今日は 現研究室に入ってください)
	- 自分の研究室がもしなければ教員・TAまで

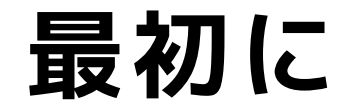

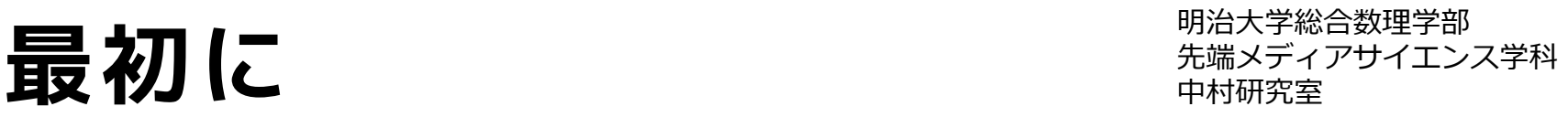

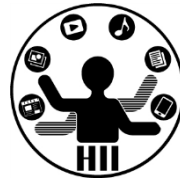

- 作った模倣を研究室で発表してください
	- 感染リスクを考え、発表者がみんなから2m離れ るよう移動し、Discordで画面を共有して発表
		- Discordで画面共有できない場合はディスプレイをみ んなに向ける
	- 他のメンバーはDiscordの画面共有を見ながら、 話を聞く。
	- 発表が終わったら拍手!
	- だいたいひとりあたり3分程度で回していってく ださい。時間が余ったら、作った課題について も紹介していってください!

### 先端メディアサイエンス学科 **今日やること** 中村研究室

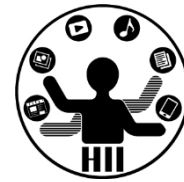

- 前回やった記録をどう再現する?
- ハイスコアをどう記録する?
- 実験などの記録をどう再現する?

### どうやって再現する? <del>『湖湖 地球</del>

明治大学総合数理学部

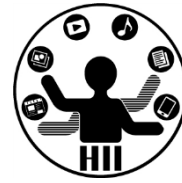

• 前回起動していたときの状態を引き継ぐに は、どうしたらよいだろうか?

おきのどくざすが うけんのしょ 1 ぽんぽ きえてしまいました。

### 記録したり呼び出したり <del>『端メティアサイエ</del>ンス<sub>学科</sub>

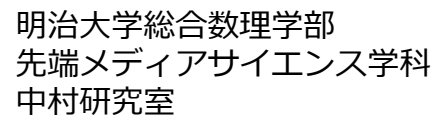

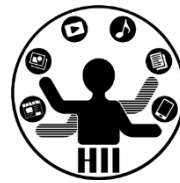

- これまで
	- 変数に値を保存(代入)し,変数を使うことで 値を取り出し表示したりしていた
		- Ballのx, y座標と,スピード
		- ゲームのscore
		- 電光掲示板のライトのON/OFF情報

**アプリケーションを再起動したら消えてしまう**

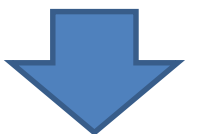

#### **ファイルに記録して再起動後にも使う!**

### 先端メディアサイエンス学科 **ファイルを経由する** 中村研究室

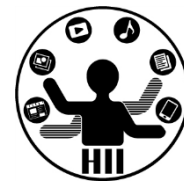

- プログラムとは別のファイルに一旦情報を 記録しておき、そのファイルからまた情報 を読み出す!
- セーブ&ロードしよう!
	- 記録する
		- 何かの値をファイルに記録しておく(ハイスコアや 状態など)
	- 読み込む(再生する)
		- 記録した値をファイルから呼び出す(ハイスコアや 状態など)

先端メディアサイエンス学科 **ファイルから読み込む** 中村研究室

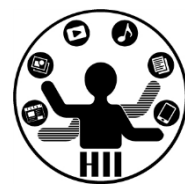

#### String[] lines = loadStrings("ファイル名");

- ファイルの中身を1行毎にString配列に格納 – 1行目の値は lines[0] に,2行目の値は lines[1] に入っている
- **int( 文字列 )** で,文字列を整数に変換

String[] lines = loadStrings("list.txt"); int name = lines[0]; int  $cost = int( lines[1])$ ;

先端メディアサイエンス学科 **ファイルから読み込む** 中村研究室

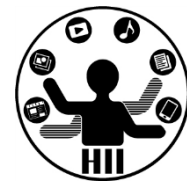

#### **Windows C:¥ どこかのフォルダ ¥ どこかのフォルダ ¥ なんかのファイル**

#### **Mac OS / Users / nakamura / どこかのフォルダ / なんかのファイル**

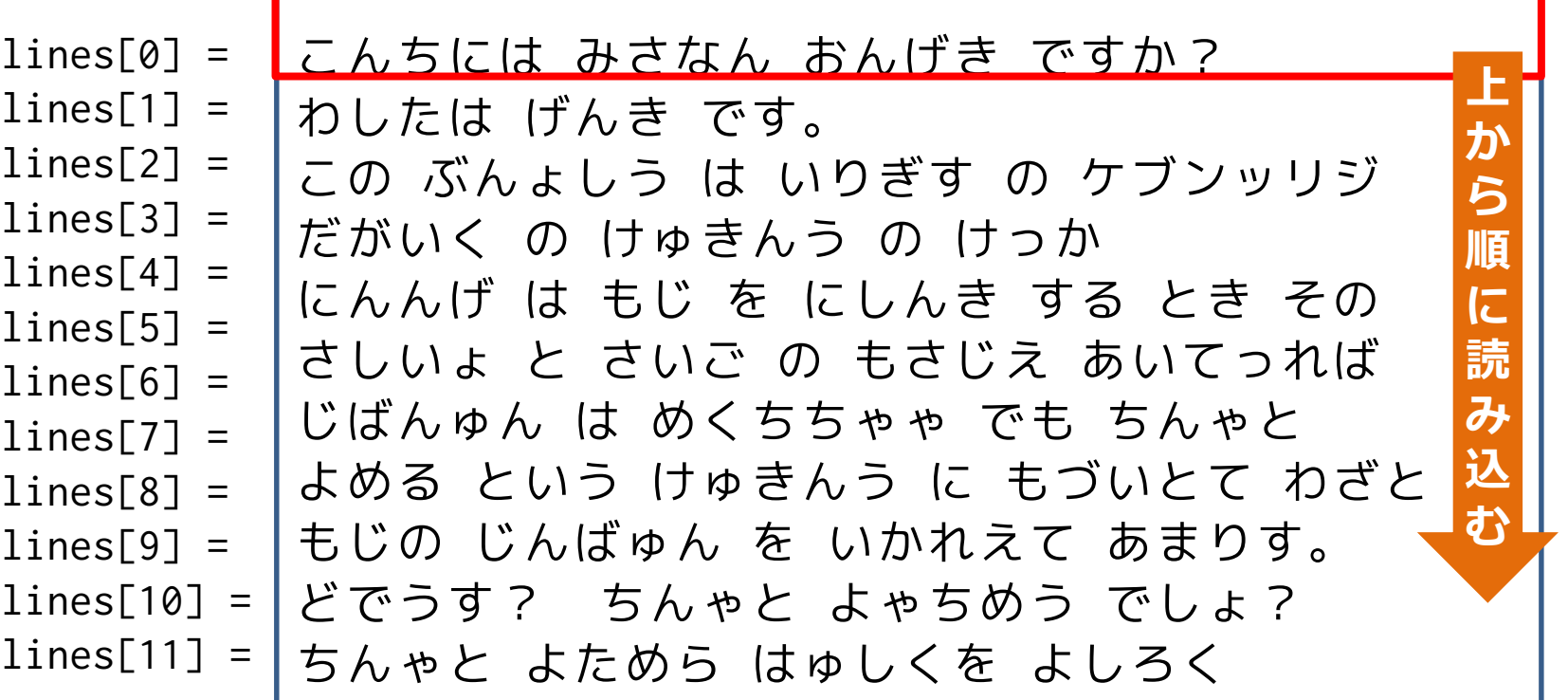

ファイルに書き込む <del>- 『『『スピンス</del>

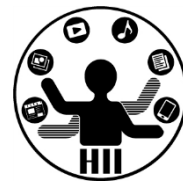

#### saveStrings("ファイル名", String型の配列);

- String型の配列の内容を,1行毎にファイル に書き込む
	- 例えば,Stringの配列をlinesとしたときに, lines[0]は1行目に,lines[1]は2行目に保存さ れる
	- **str( 何らかの値 )** で整数などを文字列に変換

### 先端メディアサイエンス学科 **文字列保存演習** 中村研究室

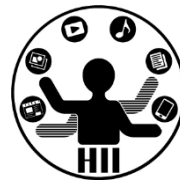

- 百人一首からひとつ歌をもってきて、プロ グラムで5,7,5,7,7を1行ずつuta.txtに保存 するプログラムを作る
	- 5つの要素からなる文字列型の配列 saveLines を作成し、uta.txt に保存しましょう

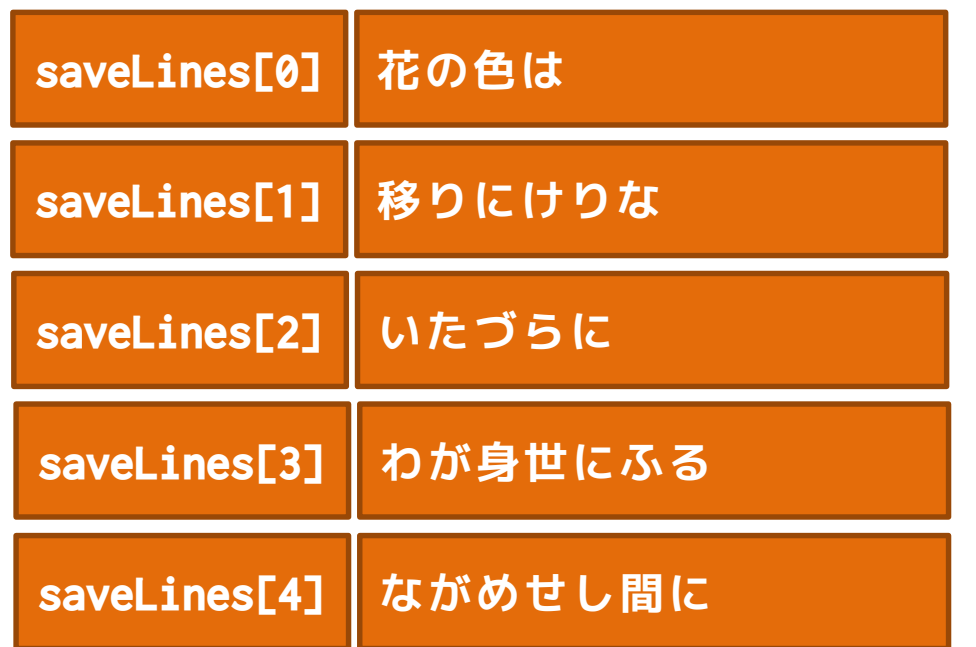

### 先端メディアサイエンス学科 **文字列保存演習** 中村研究室

明治大学総合数理学部

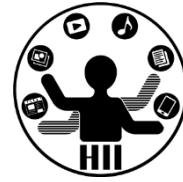

#### // 5行分なので5つの要素からなる文字列配列を作る String[] saveLines = new String[5];

// 1行ずつ値を放り込む saveLines[0] = saveLines[1] = saveLiens[2] = saveLines[3] =  $saveLines[4] =$ 

// saveStringsでsaveLinesを1行ずつuta.txtに保存します saveStrings("uta.txt", saveLines);

### 教値を保存する キャンプ ディアサイエンス学科

明治大学総合数理学部

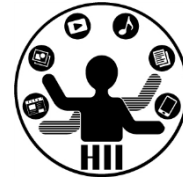

• 現在の状態をファイルに保存

 $- x = 10$ 

- $y = 20$
- ファイル(data.txt)に例えば下記のよう に保存

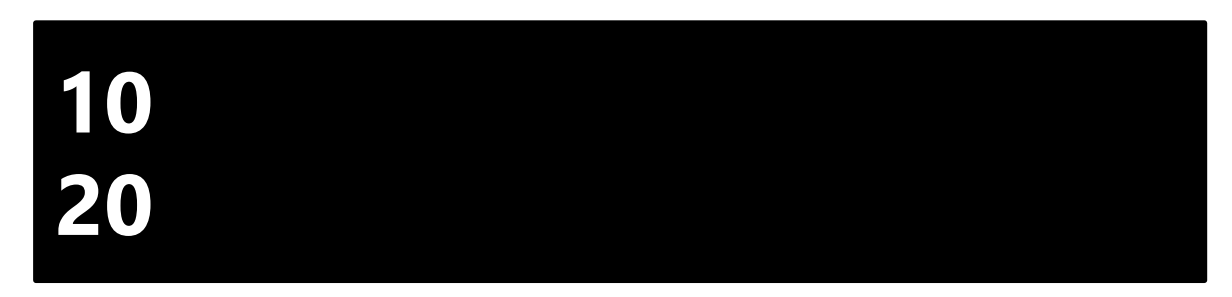

• 1行目はx, 2行目はyの値として読み込む

### **電光掲示板** 中村研究室

明治大学総合数理学部

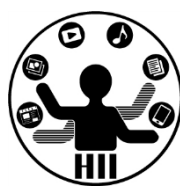

1000x100のウインドウに横に10個,縦に1個並んだ電 光掲示板について,丸をクリックする度に赤色,白 色と塗りつぶしの色が入れ替わるようにせよ.また ファイルから赤白の状態を読み込むようにせよ

- メモ帳で,1行に0または1だけを書いた10行のファ イルを作成する(ファイル名はstatus.txt) – PDEと同じフォルダに保存する
- status.txt をプログラムで読み込み,1行目を lights[0]に,2行目をlights[1]にと status.txt - メモ帳 値を順に割り当てる ファイル(F) 編集(E) 書式(O) 表示(V) ヘルプ(H)
- lightsの値に応じて描画

```
int[] lights = new int[10];
```

```
void setup() 
\{size(1000, 100);
  for(int x=0; x<10; x++){
    lights[x] = 0;x++;
  }
}
void draw() 
{
  background( 255 );
  for(int x=0; x<10; x++){
    if(lights[x] == 1)fill(255, 0, 0);
    } else {
      fill(255);
    } 
    ellipse(100*x+50, 50, 100, 100);
  }
}
```
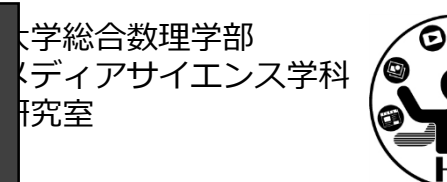

```
void mousePressed(){
  for(int x=0; x<10; x++){
    if(dist(100*x+50,50,mouseX,mouseY) \le 50){
      if(lights[x] == 1)lights[x] = 0;} else {
        lights[x] = 1;}
    }
  }
}
```
## 電光掲示板プログラム キキキチャチキンス学科

明治大学総合数理学部

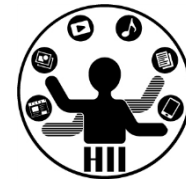

### • ファイルから読み込む String [] lines = loadStrings("status.txt");

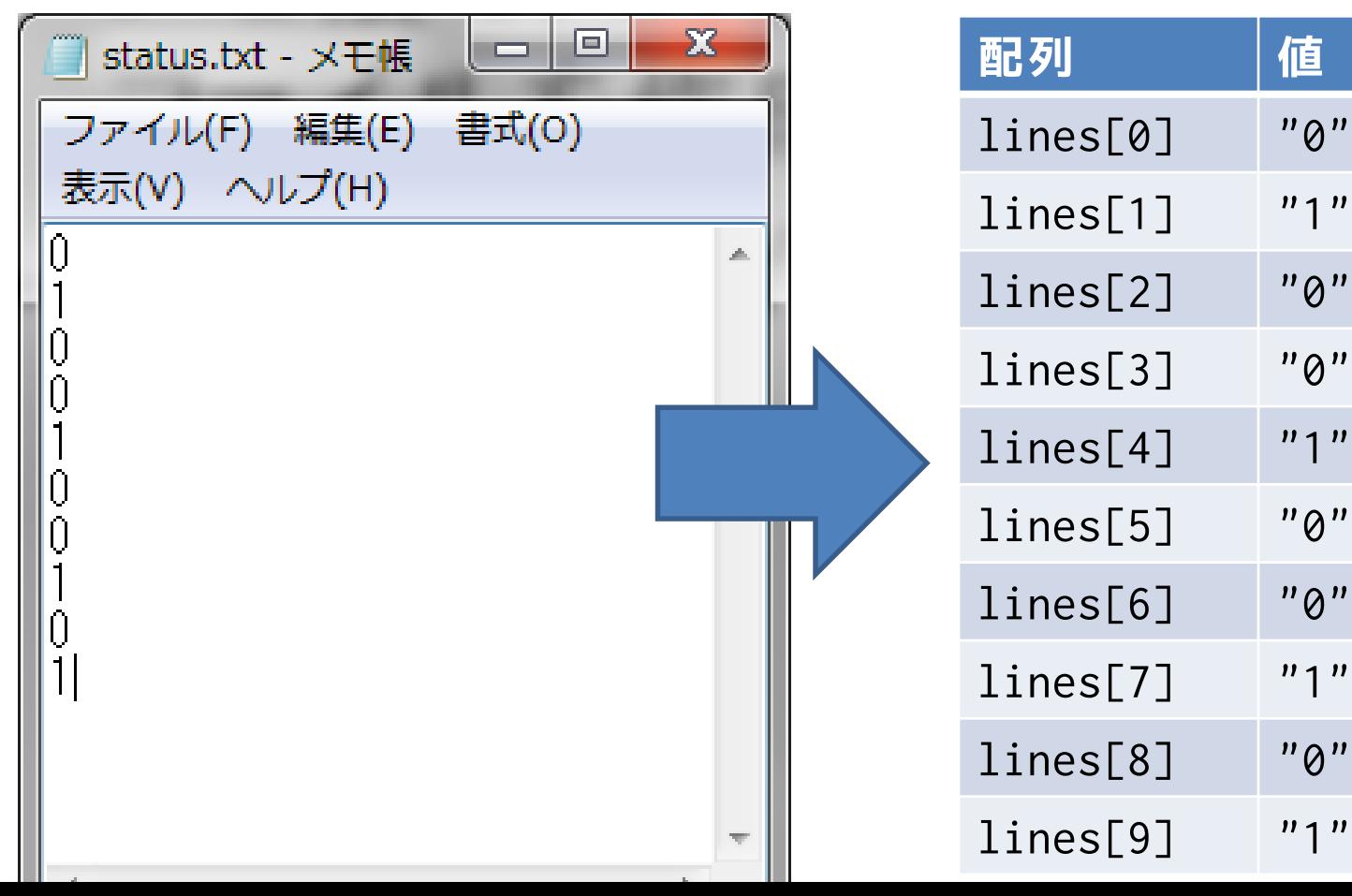

## 雷光掲示板プログラム キキックジャンスディアサイエンス学科

明治大学総合数理学部

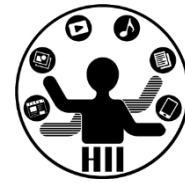

#### setup()のみを変更してファイルから読み込む

}

}

```
int [] lights = new int [10];
void setup() {
 size( 300, 100 );
 String[] lines = loadStrings( "status.txt" );
 lights[0] = int( lines[0]);
 lights[1] = int( lines[1]);
 lights[2] = int( lines[2]);
 lights[3] = int( lines[3]);
 lights[4] = int( lines[4]);lights[5] = int( lines[5]);
 lights[6] = int( lines[6]);
 lights[7] = int( lines[7]);
 lights[8] = int( lines[8]);
 lights[9] = int( lines[9]);
}
                                     int[] lights = new int [10];
                                     void setup() {
                                       size( 300, 100 );
                                       String [] lines = loadStrings( "status.txt" );
                                       for(int x=0; x<10; x++){
                                         lights[x] = int( lines[x]);
```
### こんなエラーが出たら キ キ キ キ キ ディアサイエンス学科

明治大学総合数理学部

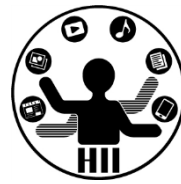

### • status.txt がPDEと同じフォルダに入って いないということ

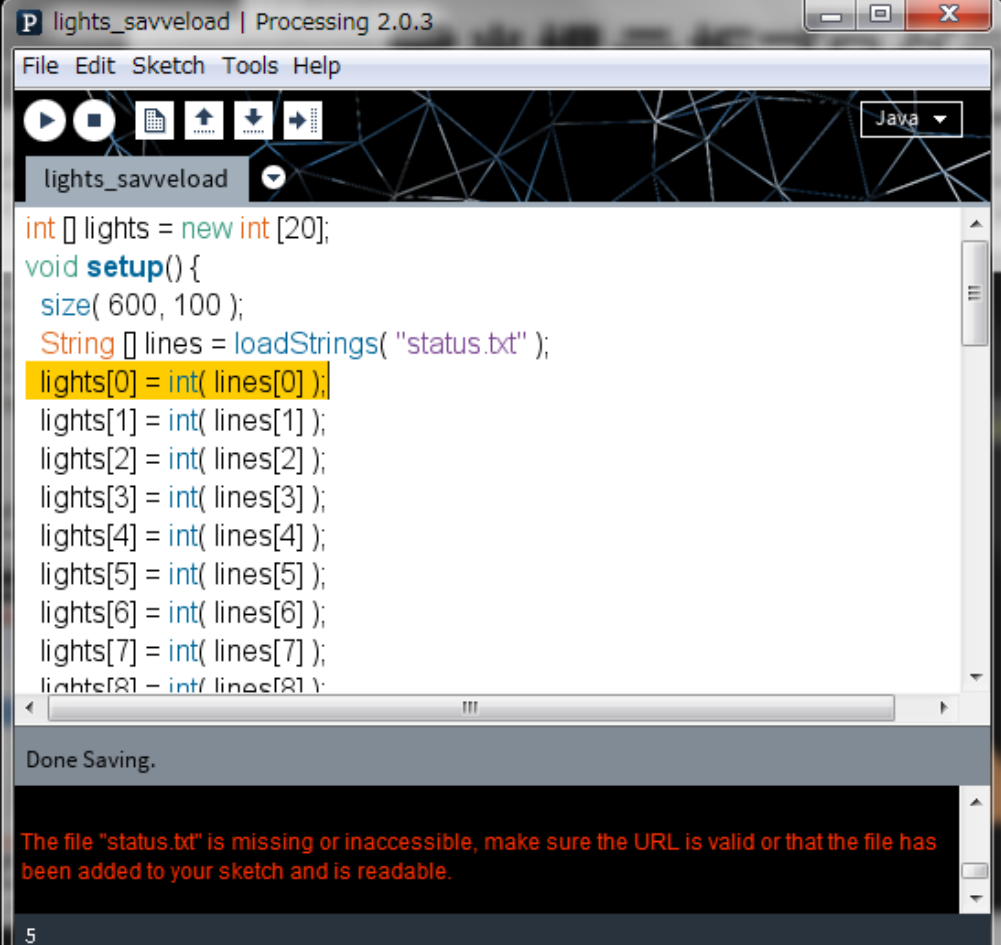

### 電光掲示板プログラム キッチ キャッシュ

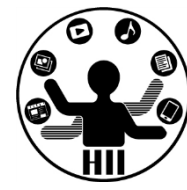

```
void mousePressed(){
  for(int x=0; x<10; x++){
    if(dist(100*x+50, 50, mouseX, mouseY) \leq 50if(lights[x] == 1){
        lights[x] = 0;} else {
        lights[x] = 1;}
    }
  }
  String[] saveLines = new String[10];
  for(int x=0; x<10; x++) {
    savelines[x] = str( lights[x]);
  }
  saveStrings("status.txt", saveLines);
}
```
### 電光掲示板プログラム キッチ キャック

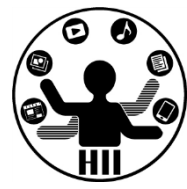

```
void mousePressed(){
 for(int x=0; x<10; x++){
   if(dist(50+100*x, 50, mouseX, mouseY) \leq 50// 1,0,1,0と切り替えるならこの方法でもOK
     lights[x] = 1 - lights[x];}
 }
 String[] saveLines = new String[10];
 for(int x=0; x<10; x++) {
   savelines[x] = str( lights[x]);
  }
 saveStrings("status.txt", saveLines);
}
```
#### 明治大学総合数理学部 課題1: basic\_click\_count<sup>#####</sup>

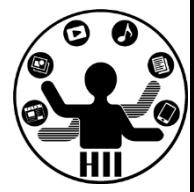

ウインドウ上でクリックした回数を表示する プログラムを作成せよ. なお, クリックした 回数を保存し、次回起動した時にそのクリッ ク回数から増やしていくようにせよ

- count.txt というファイルを作成
- click\_count という変数を用意して, mousePressed() の度に値を増やす
- mousePressed() の度に,click\_count の値を count.txt に保存する
- 起動時(setup)の時に,count.txt の値を click\_count に読み込む

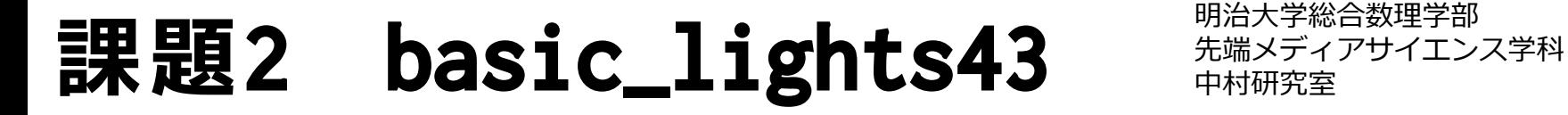

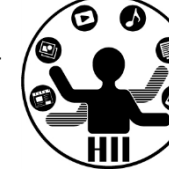

電光掲示板のプログラムを改良して縦に3個, 横に4個となるように変更し,左下のように記 述したstatus.txtから状態を読み込み下図の ように出力せよ.また,値を変えて動作を確 認せよ.さらに,クリックのたびに保存し, 次回の起動時に結果を引き継ぐようにせよ

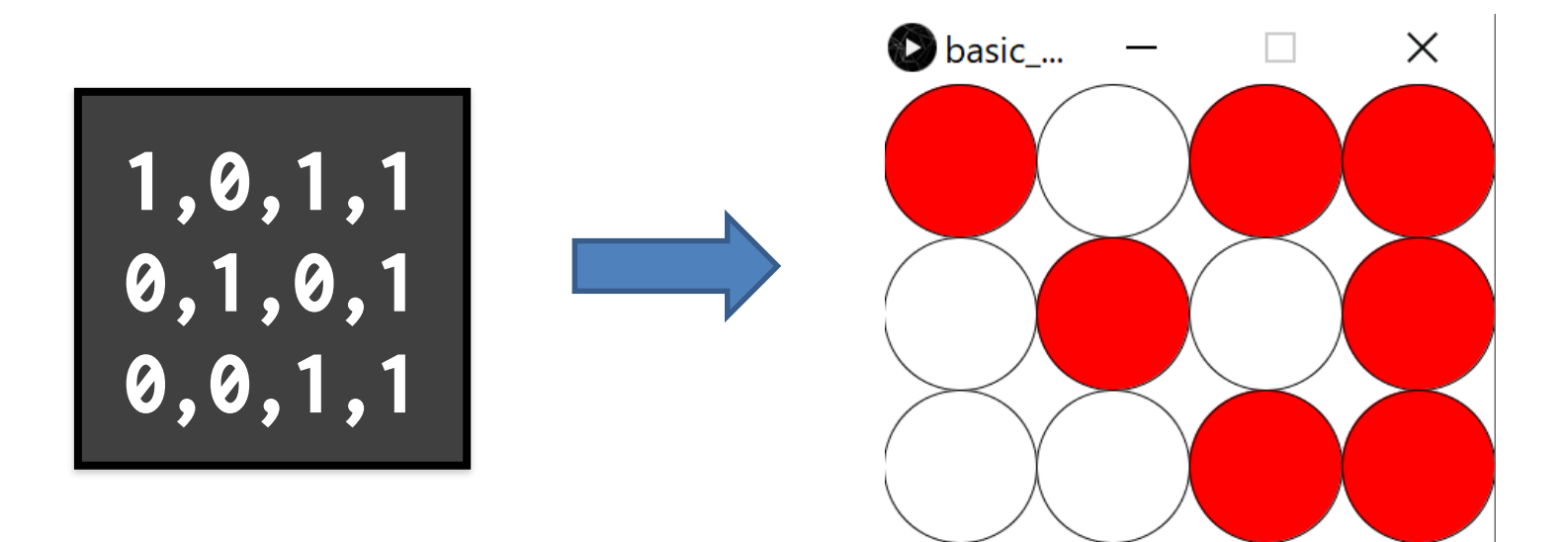

### **課題2 basic\_lights43** 中村研究室

明治大学総合数理学部

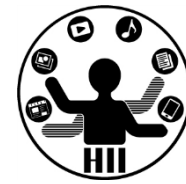

ヒント

- status.txt というファイルをまず用意する(半角 であることに注意!)
- lightsという名前の4x3の配列を作って電光掲示板 として実現
- 起動した際にファイル status.txt から1行ずつ取 得し,そのそれぞれの値を配列に代入していく
	- 1行の値を読み込む時は,各値がカンマ区切りであるこ とを考慮し、カンマごとに区切る場合は split を使う
- クリックされるたびに保存することにし、保存す る際にも,4x3の配列の値をString型の配列に放り 込んでいく

明治大学総合数理学部 先端メディアサイエンス学科 **ヒント** 中村研究室

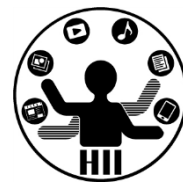

- 0行目: lines[0]は1,0,1,1という値
	- カンマで区切ったとき、1と0と1と1という値が 続いていることになるが、この0番目、1番目、2 番目がそれぞれ左上、中左上、中右上、右上に 対応つまり0番目はlights[0][0]、1番目は…
- 1行目: lines[1]は0,1,0,1という値
- 2行目: lines[2]は0,0,1,1という値

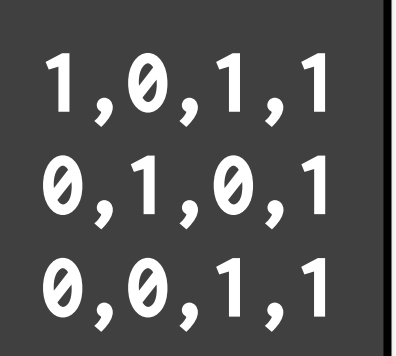

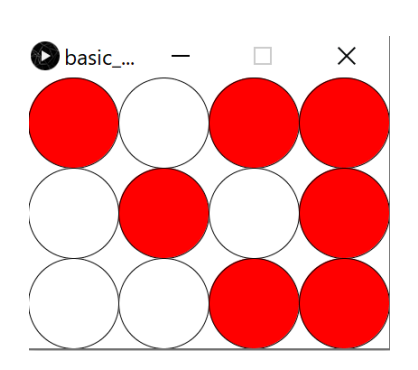

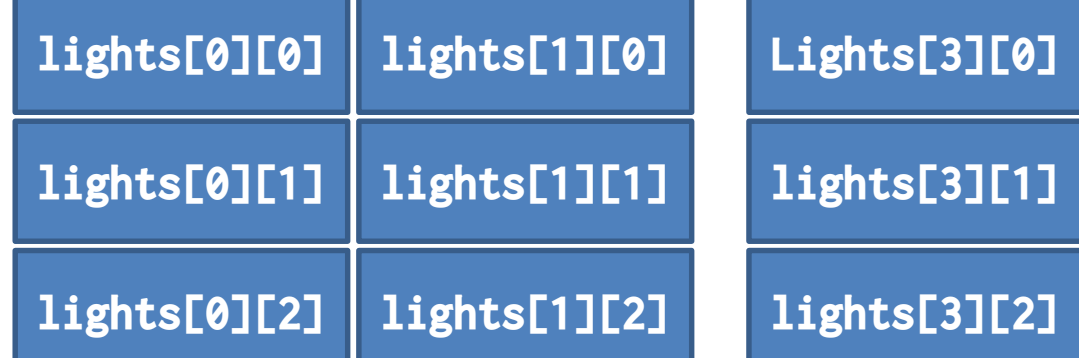

### 先端メディアサイエンス学科 **カンマ区切りの取得** 中村研究室

明治大学総合数理学部

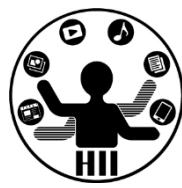

#### **String[] 文字列配列 = split(文字列, '区切り文字');**

// linesという配列に1行ずつ文字列を読み込む String[] lines = loadStrings( "status.txt" ); // lines.lengthですべての行数を取得できる for(int  $y=0$ ;  $y<$ lines.length;  $y++$ ){ // line[i](i行目)の文字列をカンマで分割 String[] data =  $\overline{split}$  (lines[y], ','); // 0番目、1番目、2番目の値を整数に変換して代入 lights[  $?$  ][  $?$  ] = int( data[0] ); lights[  $?$  ][  $?$  ] = int( data[1] ); lights[  $?$  ][  $?$  ] = int( data[2] ); lights[  $?$  ][  $?$  ] = int( data[3] ); }

### カンマ区切りで保存! <del>- 海線 アクセ</del>ク

明治大学総合数理学部

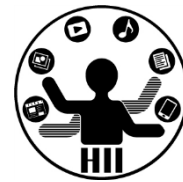

### str()で文字列に変換してカンマでつなぐ

```
// 3行分なので3つの要素からなる文字列配列を作る
String[] saveLines = new String[3]
// 1行ずつ値をカンマ区切りで代入していく
for(int y=0; y<lights.length; y++){
 // str()で文字列に変換して、「,」で4つの値をつなぐ
 // 4つだけなので直指定してますが、forで繰り返してもOK
 saveLines[ ? ] = str( ??? ) + ","
             + str( ??? ) + ","
             + str( ??? ) + ","
             + str( ??? );
}
```
// saveStringsでsaveLinesを1行ずつstatus.txtに保存します saveStrings("status.txt", saveLines);

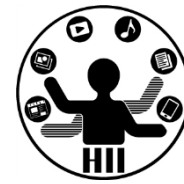

#### **スケッチ名: basic\_fitts\_law**

ある開始位置からターゲットの中央までの距離をD、タ ーゲットの大きさをW、ターゲットをクリックするまで の時間をTとしたとき、Tは下記の式で表現できる

$$
T = a + b \cdot log_2(\frac{D}{W} + 1)
$$

これを確認するため、画面をクリック後に、画面にラン ダムに円を表示し、そのクリックまでの時間をT、開始 位置(前回のクリック位置)からターゲットの中央まで の距離をD、ターゲットの直径をWとしてひたすらファイ ルに記録するプログラムを作りたい

results.csvに( $log_2(\frac{D}{W})$ W +1), T)=(ID, T)の値を保存し ていき、Excelで散布図を表示し、線形近似の直線をグ ラフに書き入れ確認せよ(本来これは1次元用なので、 少しフィット率は下がりますがそれっぽくなります) 研究室の誰かにやってもらいましょう!

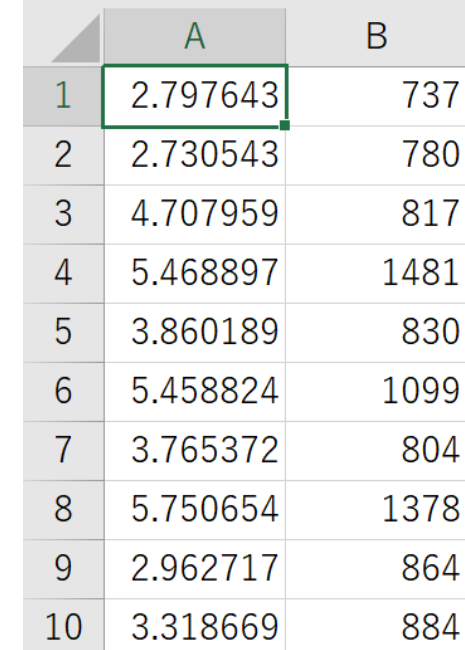

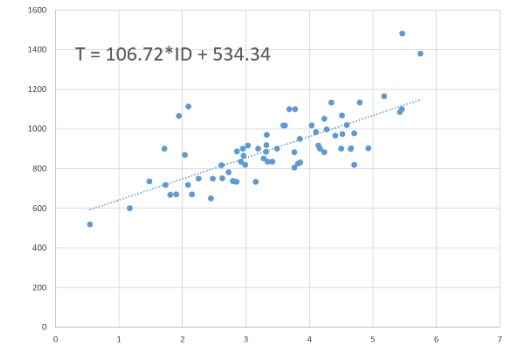

### 底が2はどう求める? キキキチャチキャチ

明治大学総合数理学部

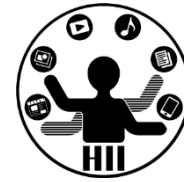

• Processingのlogは自然対数(底がe)

$$
log_2 x = \frac{log_e x}{log_e 2}
$$

• なので、普通に log(x)/log(2)とするだけ でOK!

### **ファイルに追記** - キャッシャン

}

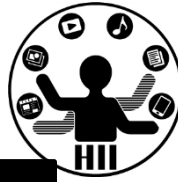

```
import java.io.FileWriter;
```

```
void file_println(String filename, String text){
 // ¥n はMacでは\nになります
 file_print(filename, text + "¥n");
}
void file_print(String filename, String text){
 // プログラムがあるところにファイルを作る
 filename = sketchPath("") + filename;
 // try-catch構文といってtryに失敗したらcatchに行く
 try { // まずはこの下の行を実行していく
   FileWriter fw = new FileWriter(filename, true);
   fw.write(text); 
   fw.close();
 } catch (Exception ex) { //例外
   ex.printStackTrace();
 }
```
### 宿題 hw\_questionnaire **<b>精神研究**

明治大学総合数理学部

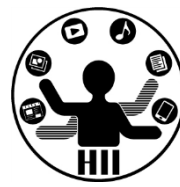

電光掲示板のプログラムを参考にして、アンケート を作成せよ.アンケートでは縦に3題の質問を並べ, その右に各質問に対応した1から5までの5段階の回答 を示すボタンを表示せよ. 最初はすべて3とし、クリ ックで切り替えれるようにし,Saveボタンで回答が カンマ区切りで保存され,すべての回答が3に戻るよ うにし,次の人が回答できるようにせよ(問題は日 本語で良いよ)

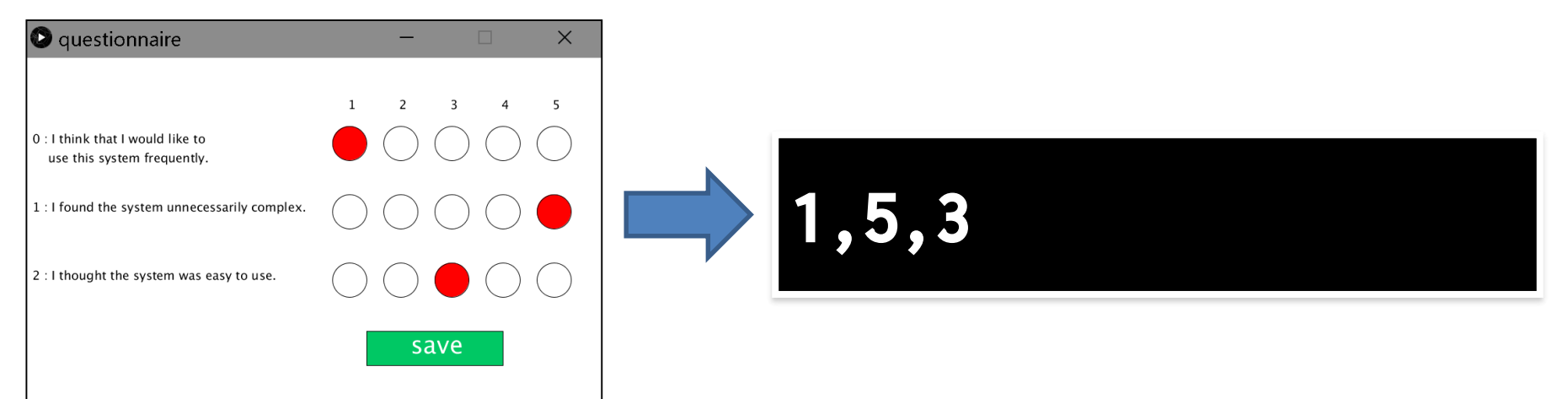

### 宿題 hw\_questionnaire **<b>精神研究**

明治大学総合数理学部

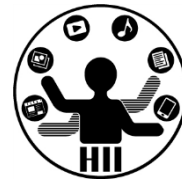

ヒント

- basic\_lights43と同じように配列を用意
	- 質問数 x 回答の段階数(5で良い)
	- 配置や質問内容は任意
- 回答のボタンは常に1つだけ点灯
	- クリックしたボタン以外は "0" に
	- 別の質問の回答には影響しないように

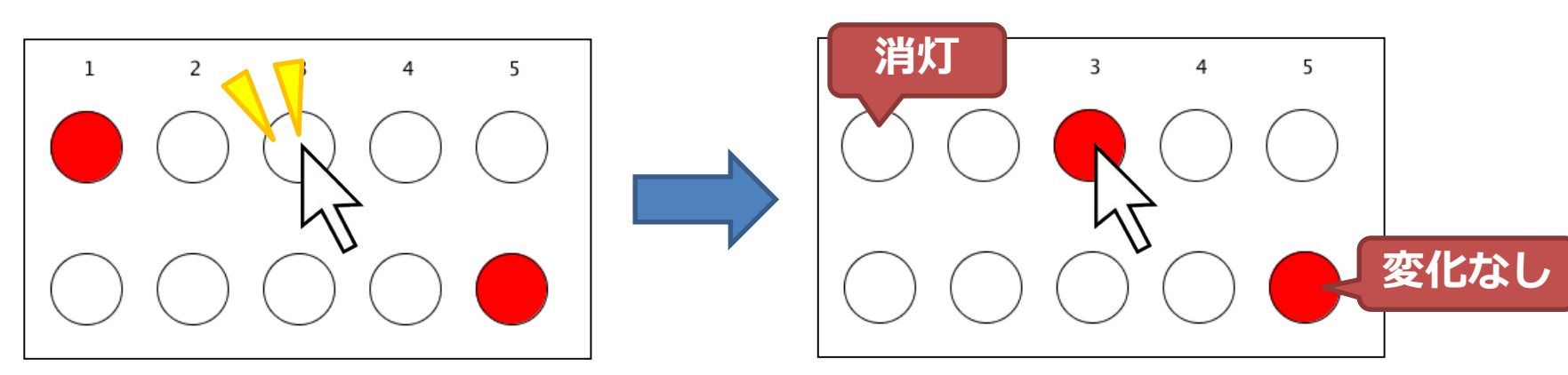

おまけ: 成績グラフ作成 **おんま まま** 

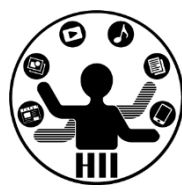

- http://nkmr.io/lecture/2020/scores.txt という180人分の成績データ(架空)を読み 込んで点数毎の頻度分布を作ってみましょう
	- 0-10までの数を数える配列を作成する
	- ファイルから読み込んだ値に応じて,配列のそ れぞれの数を1ずつ増やしていく

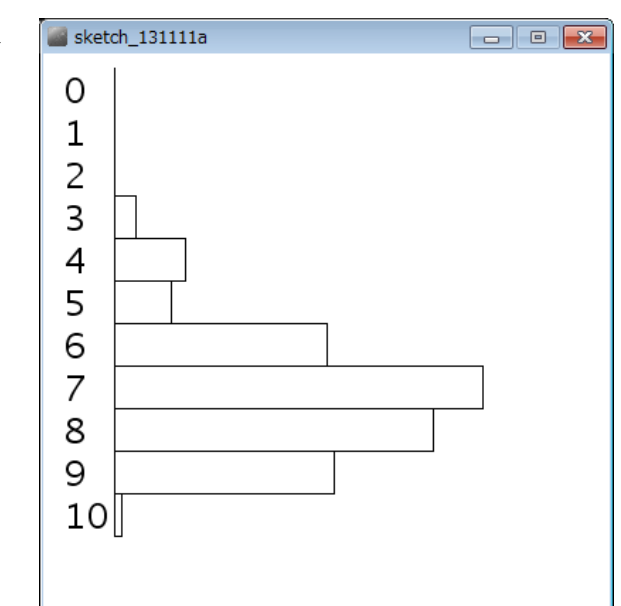

おまけ:ネットからロード <del>『端メティアサイエ</del>ンス<sub>学科</sub>

}

明治大学総合数理学部

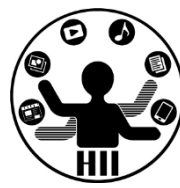

#### String[] lines = loadStrings("URL");

```
// 0から10なので11個の要素からなる配列を作る
int[] scores = new int[11];
void setup(){
  size( 400, 400 );
 textSize( 25 );
  for(int i=0; i<11; i++){
   scores[i] = 0;}
 String [] lines = loadStrings( "http://nkmr.io/lecture/2020/scores.txt");
  for( int i=0; i<lines.length; i++ ){
   scores[ int( lines[i] ) ]++;
  }
```